# XLSX Plugin 1.0

Erstellen und Bearbeiten von XLSX-Dokumenten mit Hollywood

Andreas Falkenhahn

# Inhaltsverzeichnis

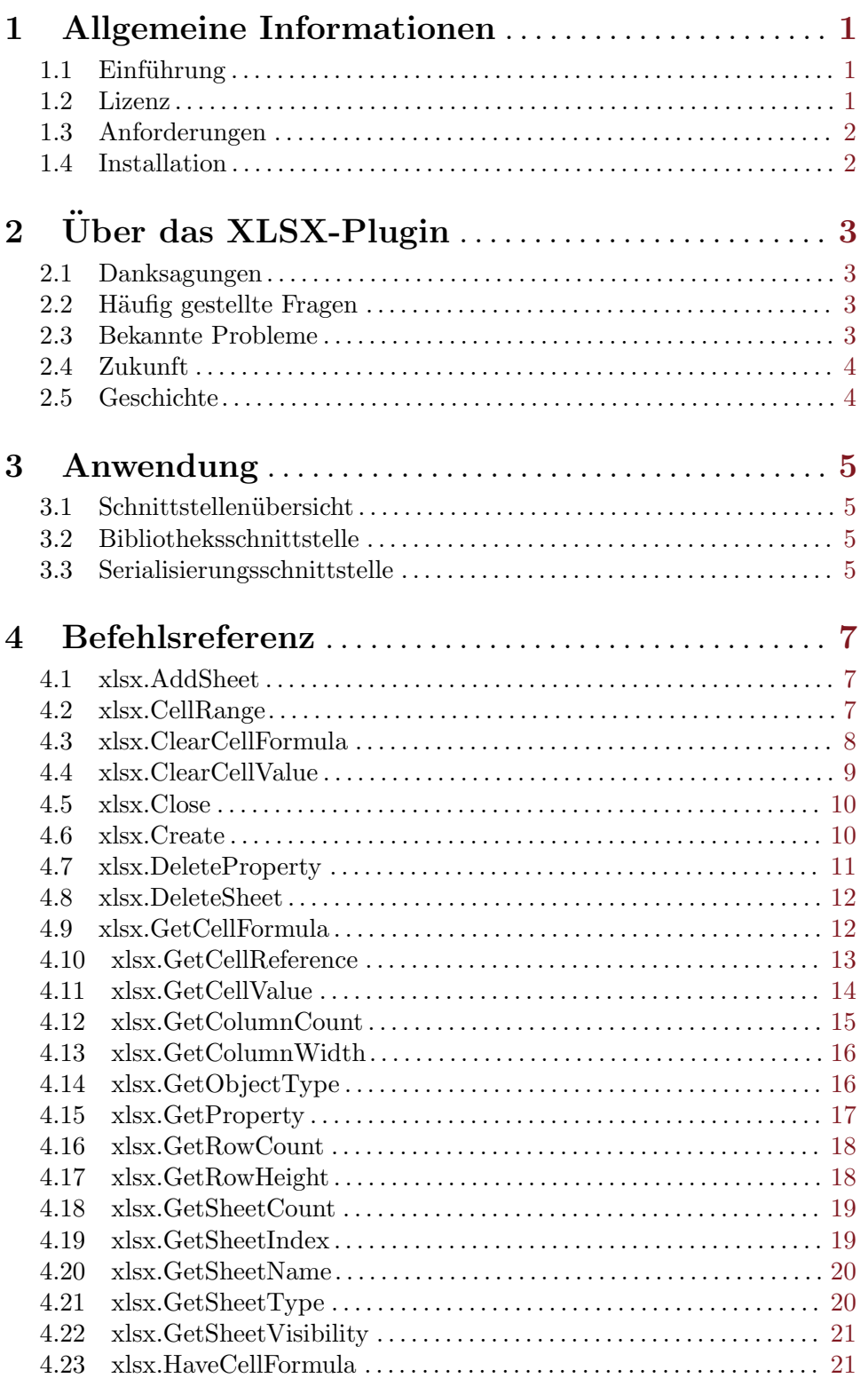

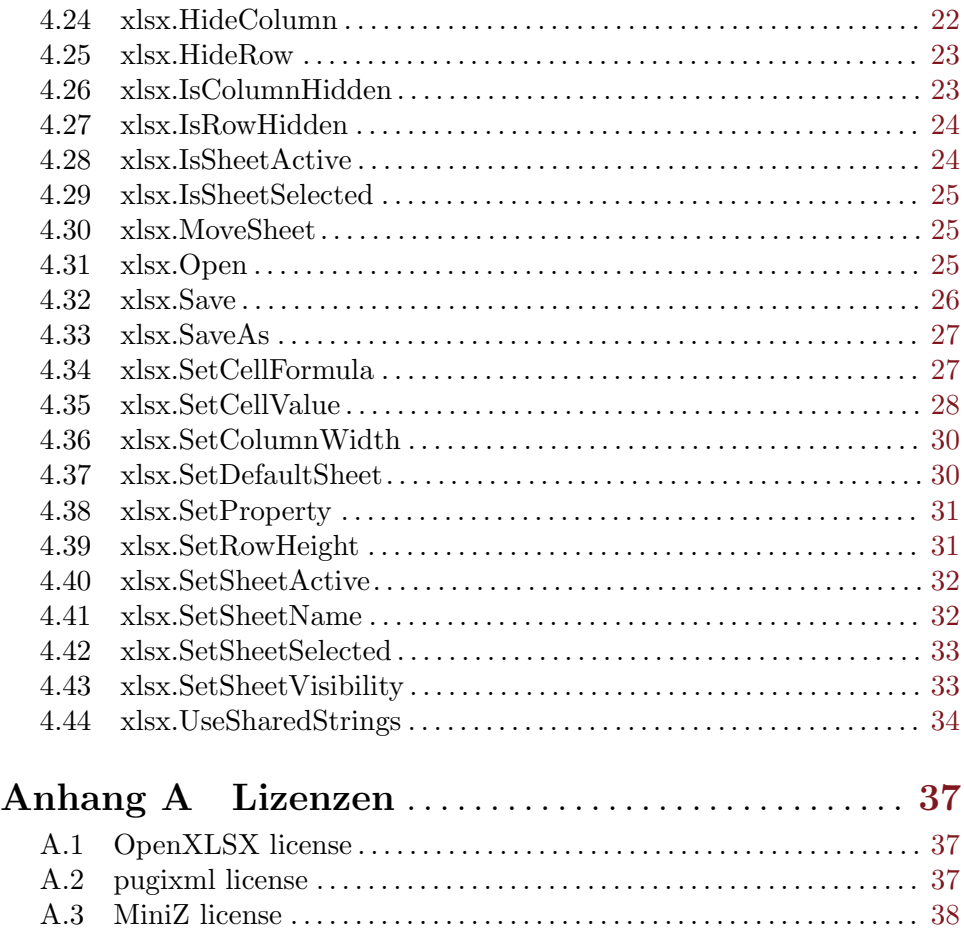

![](_page_3_Picture_187.jpeg)

# <span id="page-4-0"></span>1 Allgemeine Informationen

# 1.1 Einführung

Mit dem XLSX-Plugin können Sie bequem XLSX-Dokumente aus Hollywood-Skripten lesen und schreiben. Es bietet eine Vielzahl von Befehlen zum Festlegen und Abrufen von Zellwerten, Zelltypen, Zellformeln, Dokument-/Arbeitsblatteigenschaften und mehreren anderen Attributen. Es bietet auch eine Iterator-Funktion für eine leistungsstarke Iteration einer großen Anzahl von Zellen.

Darüber hinaus unterstützt das XLSX-Plugin auch die Serialisierungsschnittstelle von Hollywood, was bedeutet, dass Sie Hollywood-Tabellen bequem in XLSX-Dokumente serialisieren können, indem Sie nur einen einzigen Aufruf des Befehls SerializeTable() von Hollywood ausführen. Auf die gleiche Weise können Sie auch ganze XLSX-Dokumente in Hollywood-Tabellen deserialisieren, indem Sie einfach den Befehl DeserializeTable() von Hollywood aufrufen. Einfacher geht es nicht mehr!

Beachten Sie, dass Reiter, Registerkarten, Registerblatt, Tabellenblätter, Arbeitsblätter oder Worksheets in diesem Handbuch einheitlich Arbeitsblätter genannt werden.

# 1.2 Lizenz

xlsx.hwp ist c Copyright 2022 bei Andreas Falkenhahn (im folgenden "der Autor" genannt). Alle Rechte vorbehalten.

Das Plugin wird zur Verfügung gestellt "wie es ist" und der Autor kann für keinerlei Schäden, welcher Natur sie auch immer sein mögen, verantwortlich gemacht werden. Sie benutzen dieses Plugin völlig auf eigene Gefahr und eigenes Risiko. Der Autor gibt keinerlei Garantien in Verbindung mit der Benutzung dieses Programmes, nicht einmal die Garantie der Funktionstüchtigkeit.

Dieses Plugin kann frei weitergegeben werden solange die folgenden drei Bedingungen erfüllt sind:

- 1. Es dürfen keine Anderungen am Plugin vorgenommen werden.
- 2. Das Plugin darf nicht verkauft werden.
- 3. Wenn Sie das Plugin auf einer Coverdisk veröffentlichen möchten, müssen Sie erst um Erlaubnis fragen.

Dieses Plugin benutzt OpenXLSX, Copyright (C) 2020 bei Kenneth Troldal Balslev. Siehe [Abschnitt A.1 \[OpenXLSX license\], Seite 37,](#page-40-1) für Details.

Dieses Plugin benutzt pugixml, Copyright (C) 2006-2022 bei Arseny Kapoulkine. Siehe [Abschnitt A.2 \[pugixml license\], Seite 37](#page-40-2), für Details.

Dieses Plugin benutzt MiniZ, Copyright (C) 2010-2014 bei Rich Geldreich. Siehe [Abschnitt A.3 \[MiniZ license\], Seite 38](#page-41-0), für Details.

Alle Warenzeichen sind Eigentum ihrer jeweiligen Firmen.

FUR DIESES PROGRAMM GIBT ES KEINE GARANTIE, SOWEIT ES DIE ANZUWENDENDEN GESETZE ZULASSEN. SOFERN ANDERSWO NICHTS GEGENTEILIGES GESCHRIEBEN STEHT STELLEN DER AUTOR UND/ODER <span id="page-5-0"></span>DRITTE DAS PROGRAMM "SO WIE ES IST" ZUR VERFÜGUNG, OHNE IRGEND-EINE GARANTIE, WEDER DIREKT NOCH INDIREKT. DIES BEINHALTET, IST ABER NICHT DARAUF BESCHRÄNKT, VERKÄUFLICHKEIT UND EIGNUNG FÜR EINEN BESTIMMTEN VERWENDUNGSZWECK. DAS VOLLSTÄNDIGE RISIKO DER QUALITÄT UND AUSFÜHRBARKEIT DES PROGRAMMS LIEGT BEIM ANWENDER. SOLLTE SICH DAS PROGRAMM ALS DEFEKT HERAUS-STELLEN, LIEGEN ALLE KOSTEN FÜR SERVICE, INSTANDSETZUNG ODER NACHBESSERUNG BEIM ANWENDER.

KEIN COPYRIGHT-INHABER ODER DRITTER, DER DAS PROGRAMM WIE OBEN ERLAUBT WEITERVERKAUFT, KANN FÜR SCHÄDEN IRGENDWELCHER ART HAFTBAR GEMACHT WERDEN (DIES BEINHALTET, IST ABER NICHT BE-SCHRÄNKT AUF, DATENVERLUST INFOLGE UNFÄHIGKEIT DES PROGRAMMS, MIT ANDEREN PROGRAMMEN ZUSAMMENZUARBEITEN), SELBST WENN EIN SOLCHER INHABER ODER DRITTER AUF DIE MOGLICHKEIT EINES SOLCHEN ¨ SCHADENS HINGEWIESEN WURDE, AUSSER ES BESTEHT EINE SCHRIFTLICHE EINWILLIGUNG ODER WIRD VOM GESETZ VERLANGT.

# 1.3 Anforderungen

- − Hollywood 9.0 oder besser
- − macOS-Version erfordert macOS 10.14 oder besser

# 1.4 Installation

Die Installation von xlsx.hwp ist unkompliziert und einfach: Kopieren Sie einfach die Datei xlsx.hwp für die Plattform Ihrer Wahl in Hollywoods Plugin-Verzeichnis. Auf allen Systemen außer auf AmigaOS und kompatiblen müssen Plugins in einem Verzeichnis mit dem Namen Plugins gespeichert werden, das sich im selben Verzeichnis wie das Hauptprogramm von Hollywood befindet. Auf AmigaOS und kompatiblen Systemen müssen Plugins stattdessen in LIBS: Hollywood installiert werden. Unter macOS X muss sich das Verzeichnis Plugins im Verzeichnis Resources des Programmpakets befinden, d.h. im Verzeichnis HollywoodInterpreter.app/Contents/Resources. Beachten Sie, dass HollywoodInterpreter.app im Programmpaket Hollywood.app selbst gespeichert ist, nämlich in Hollywood.app/Contents/Resources.

Unter Windows sollten Sie auch die Datei xlsx.chm in das Verzeichnis Docs Ihrer Hollywood-Installation kopieren. Wenn sich dann der Cursor ¨uber einem xlsx.hwp-Befehl in der Hollywood-IDE befindet, können Sie die Online-Hilfe aufrufen, indem Sie F1 drücken.

Unter Linux und macOS kopieren Sie das Verzeichnis xlsx, das sich im Verzeichnis Docs des xlsx.hwp-Distributionsarchivs befindet, in das Verzeichnis Docs Ihrer Hollywood-Installation. Beachten Sie, dass sich unter macOS das Verzeichnis Docs innerhalb des Programmpakets Hollywood.app befindet, d.h. in Hollywood.app/Contents/Resources/Docs.

# <span id="page-6-0"></span>2 Über das XLSX-Plugin

# 2.1 Danksagungen

xlsx.hwp wurde von Andreas Falkenhahn geschrieben. Dieses Plugin wurde zunächst als Konzeptioneller Nachweis für die neue Serialisierungsschnittstelle von Hollywood 9 entwickelt und später zu einer vollständigen Bibliothek für den Umgang mit XLSX-Dokumenten erweitert. Vielen Dank an Kenneth Troldal Balslev für sein wunderbares OpenXLSX, auf dem dieses Plugin basiert.

Ein besonderer Dank geht an Dominic Widmer und Helmut Haake für die Übersetzung des Handbuchs ins Deutsche. Fehler oder Verbesserungsvorschläge bzgl. des deutschen Handbuchs bitte an das Übersetzungsteam richten, welches unter <handbuch@gmx.ch> oder <https://amiga-resistance.info> erreicht werden kann.

Wenn Sie mich kontaktieren möchten, senden Sie bitte eine E-Mail an [andreas@airsoftsoftwair . de](andreas@airsoftsoftwair.de) oder nutzen Sie das Kontaktformular unter <http://www.hollywood-mal.com>.

# 2.2 Häufig gestellte Fragen

In diesem Abschnitt werden einige häufig gestellte Fragen behandelt. Bitte lesen Sie sie zuerst, bevor Sie im Forum nachfragen, da Ihr Problem hier möglicherweise behandelt wurde.

# F: Wie heissen Reiter, Registerkarten, Registerblatt, Tabellenblätter, Arbeitsblätter oder Worksheets?

A: Bei der Ubersetzung des Handbuches ins Deutsche wurde einheitlich Arbeitsblätter verwendet.

## F: Gibt es ein Hollywood-Forum, in dem ich mit anderen Benutzern in Kontakt treten kann?

A: Ja, bitte besuchen Sie die "Community" oder "Forum"-Sektion des offiziellen Hollywood-Portals unter <http://www.hollywood-mal.com>.

### F: Wo kann ich um Hilfe bitten?

A: Es gibt ein lebhaftes englischsprachiges Forum auf [http://forums.hollywood-mal.](http://forums.hollywood-mal.com) [com](http://forums.hollywood-mal.com). Sie können gerne Ihre Frage dort stellen. Ausserdem ist ein deutschsprachiges Forum vorhanden, welches Sie unter <https://www.amiga-resistance.info/> erreichen können.

### F: Ich habe einen Fehler gefunden.

A: Bitte informieren Sie mich darüber in den speziellen Bereichen des Forums.

# 2.3 Bekannte Probleme

Hier ist eine Liste von Punkten, die xlsx.hwp noch nicht unterstützt oder die auf irgendeine Weise verwirrend sein könnten:

− Ist noch offen (tpd)

# <span id="page-7-0"></span>2.4 Zukunft

Hier sind einige Punkte, die auf meiner Aufgabenliste stehen:

- − Unterst¨utzung f¨ur die 68k-Plattform hinzuf¨ugen (derzeit gibt es keinen C++17-Compiler für Amiga 68k, daher ist es derzeit nicht möglich, die Plattform zu unterstützen)
- − Unterst¨utzung f¨ur Zellformatierung hinzuf¨ugen
- − Unterstützung für das Einbetten von Bildern hinzufügen

Zögern Sie nicht, mich zu kontaktieren, wenn xlsx.hwp eine bestimmte Funktion fehlt, die für Ihr Projekt wichtig ist.

# 2.5 Geschichte

Bitte schauen Sie in die auf englisch verfasste Datei history.txt. Hier finden Sie ein vollständiges Änderungsprotokoll von Polybios.

# <span id="page-8-0"></span>3 Anwendung

# 3.1 Schnittstellenübersicht

Es gibt zwei Möglichkeiten, dieses Plugin zu verwenden: Entweder über die Bibliotheksoder über die Serialisierungsschnittstelle. Die Verwendung des Plugins über die Serialisierungsschnittstelle ist einfacher und sehr bequem, geht aber auf Kosten der Flexibilität. Die Verwendung des Plugins ¨uber die Bibliotheksschnittstelle ist etwas schwieriger, bietet aber volle Flexibilität. In den nächsten beiden Kapiteln finden Sie einen kurzen Uberblick über die beiden unterschiedlichen Schnittstellen.

# 3.2 Bibliotheksschnittstelle

Die typische Art, dieses Plugin zu benutzen, ist der Umgang mit XLSX-Dokumenten über die Bibliotheksschnittstelle des Plugins. Die Bibliotheksschnittstelle besteht aus einer Vielzahl von Befehlen, mit denen Sie XLSX-Dokumente öffnen und speichern, Zellwerte und andere Dokument- und Arbeitsblatteigenschaften festlegen und abrufen können. Hier ist zum Beispiel ein Skript, das ein XLSX-Dokument mit 100 Zeilen und 30 Spalten erstellt. Die Zellenwerte werden auf eine Textzeichenkette gesetzt, die die Spalten- und Zeilennummer jeder Zelle enthält, und das XLSX-Dokument wird als test.xlsx gespeichert.

```
@REQUIRE "xlsx"
xlsx.Create(1, "test.xlsx")
For Local y = 1 To 100
   For Local x = 1 to 30
      xlsx.SetCellValue(1, x, y, "Cell " .. x .. "/" .. y)
   Next
Next
xlsx.Save(1)
xlsx.Close(1)
```
Alternativ k¨onnen Sie auch die Serialisierungsschnittstelle des Plugins verwenden. Dies ist einfacher, da nur ein einziger Befehlsaufruf erforderlich ist, um Hollywood-Tabellen in XLSX-Dokumente und umgekehrt zu konvertieren, aber Sie haben keine fein abgestimmte Kontrolle über alles, wie Sie es bei der Verwendung der Bibliotheksschnittstelle haben.

Im nächsten Kapitel finden Sie weitere Details zur Serialisierungsschnittstelle des Plugins.

# 3.3 Serialisierungsschnittstelle

Wenn Sie die Bibliotheksschnittstelle von xlsx.hwp (siehe oben) aus irgendeinem Grund nicht verwenden möchten, können Sie auch die Serialisierungsschnittstelle des Plugins benutzen. Diese ist einfacher zu verwenden, da nur ein einziger Befehlsaufruf erforderlich ist, um Hollywood-Tabellen in XLSX-Dokumente und umgekehrt zu konvertieren, aber Sie haben nicht die fein abgestimmte Kontrolle über alles, wie Sie es bei der Verwendung der Bibliotheksschnittstelle haben.

Der Zugriff auf die Serialisierungsschnittstelle von xlsx.hwp erfolgt ¨uber den Befehl SerializeTable() und DeserializeTable() von Hollywood oder alternativ über die Befehle ReadTable() und WriteTable(). Wenn Sie die Serialisierungsschnittstelle verwenden, können Sie ein XLSX-Dokument mit einem einzigen Befehlsaufruf in eine Hollywood-Tabelle umwandeln:

```
t = DeserializeTable(FileToString("test.xlsx"), "xlsx")
```
Der obige Code liest alle Zeilen und Spalten aus test.xlsx und speichert sie in der Hollywood-Tabelle t. Sie könnten dann alle Zeilen und Spalten in dieser Tabelle wie folgt ausgeben:

```
For Local y = 0 To ListItems(t) - 1
   For Local x = 0 To ListItems(t[y]) - 1
      DebugPrint(t[y][x])
  Next
Next
```
Sie könnten dann einfach die Zellenwerte ändern, indem Sie neue Werte in die Tabelle t schreiben. Der folgende Code ändert beispielsweise den Wert der Zelle in der 5. Spalte und der 10. Zeile in "Hallo":

 $t[9][4] = "Hello"$ 

Wenn Sie mit allen Anderungen fertig sind, können Sie Ihre Hollywood-Tabelle einfach wieder in ein XLSX-Dokument umwandeln, und zwar in einer einzigen Zeile:

```
StringToFile(SerializeTable(t, "xlsx"), "test2.xlsx")
```
Der obige Code konvertiert die Tabelle t mithilfe des xlsx.hwp-Plugins in ein XLSX-Dokument und speichert das XLSX-Dokument als test2.xlsx.

Wie Sie sehen können, ist die Serialisierungsschnittstelle sehr einfach zu verwenden, bietet jedoch nicht so viel Flexibilität wie die Bibliotheksschnittstelle, die Ihnen eine fein abgestimmte Kontrolle über viele Funktionen von XLSX-Dokumenten bietet.

# <span id="page-10-0"></span>4 Befehlsreferenz

# 4.1 xlsx.AddSheet

#### BEZEICHNUNG

xlsx.AddSheet – fügt ein neues Arbeitsblatt hinzu

#### UBERSICHT ¨

xlsx.AddSheet(id, name\$[, pos])

#### BESCHREIBUNG

Dieser Befehl fügt dem durch id angegebenen XLSX-Dokument ein neues Arbeitsblatt hinzu. Das Arbeitsblatt erhält den durch name\$ angegebenen Namen. Mit dem optionalen Argument pos können Sie angeben, wo das Arbeitsblatt im XLSX-Dokument eingefügt werden soll (Arbeitsblattpositionen beginnen bei 1). Wenn pos weggelassen oder auf eine Position außerhalb des zulässigen Bereichs gesetzt wird, wird das neue Arbeitsblatt als letztes Arbeitsblatt hinzugefügt.

### EINGABEN

![](_page_10_Picture_212.jpeg)

pos optional: gewünschte Einfügeposition, beginnend bei 1 für das erste Arbeitsblatt (voreingestellt ist 0, was bedeutet, dass es als letztes Arbeitsblatt eingefügt wird)

# 4.2 xlsx.CellRange

### BEZEICHNUNG

xlsx.CellRange – durchläuft einen Zellbereich

#### UBERSICHT ¨

```
ref = xlsx.CellRange(id, startx, starty, endx, endy[, sheet])
ref = xlsx.CellRange(id, startcell$, endcell$[, sheet])
```
#### BESCHREIBUNG

Dieser Befehl kann verwendet werden, um einen Bereich von Zellen zu durchlaufen. Sie müssen die Zelle übergeben, in dem der Durchlauf beginnen soll, und die Zelle, in der sie enden soll. xlsx.CellRange() gibt dann eine Iteratorfunktion zurück, die zusammen mit Hollywoods generischer For-Schleife verwendet werden kann. Die Iteratorfunktion gibt eine Referenz auf eine Zelle zurück, die an alle Befehle übergeben werden kann, die mit Zellen wie xlsx.SetCellValue() oder xlsx.GetCellValue() arbeiten.

Die Übergabe einer Zellreferenz, die von xlsx.CellRange() zurückgegeben wird, an Befehlen wie xlsx.SetCellValue() oder xlsx.GetCellValue() ist viel schneller als das Adressieren der Zelle über ihre Spalten- und Zeilenposition oder ihre alphanumerische Position (z.B. "A1"). Aus diesem Grund wird empfohlen, xlsx.CellRange() immer dann zu verwenden, wenn Sie viele Zellen durchlaufen müssen, insbesondere in großen XLSX-Dokumenten mit Tausenden von Spalten und Zeilen.

<span id="page-11-0"></span>xlsx.CellRange() unterstützt zwei Möglichkeiten, den Start und die Zellen anzugeben: Sie können entweder die zu verwendenden Zellen angeben, indem Sie ihre Spalten- $(x)$ und Zeilenpositionen (y) in den Argumenten startx/starty und endx/endy übergeben. Diese Positionen beginnen bei 1 für die erste Spalte und Zeile. Alternativ können Sie die Zellen auch angeben, indem Sie ihre alphanumerischen Position in den Parametern startcell\$ und endcell\$ übergeben, z.B. "A10" für die erste Zelle in der 10. Zeile. Optional können Sie auch den Index des zu verwendenden Arbeitsblatts im optionalen Parameter sheet übergeben (beginnend mit 1 für das erste Arbeitsblatt). Wenn der Parameter sheet weggelassen wird, wird das mit xlsx.SetDefaultSheet() gesetzte Arbeitsblatt verwendet.

# EINGABEN

![](_page_11_Picture_218.jpeg)

# **RUCKGABEWERTE**

ref eine Zellenposition

# BEISPIEL

```
xlsx.Open(1, "test.xlsx")
cols = xlsx.GetColumnCount(1)
rows = xlsx.GetRowCount(1)For ref In xlsx.CellRange(1, 1, 1, cols, rows)
  DebugPrint((xlsx.GetCellValue(1, ref)))
Next
xlsx.Close(1)
```
Der obige Code öffnet die Datei test.xlsx und gibt die Werte aller Zellen aus.

# 4.3 xlsx.ClearCellFormula

### BEZEICHNUNG

xlsx.ClearCellFormula – löscht die Zellformel

### <span id="page-12-0"></span>**ÜBERSICHT**

```
xlsx.ClearCellFormula(id, x, y, f$[, sheet])
xlsx.ClearCellFormula(id, ref, f$[, sheet])
```
#### BESCHREIBUNG

Dieser Befehl löscht die Formel der angegebenen Zelle. Nach Aufruf von diesem Befehl gibt xlsx.HaveCellFormula() FLASE zurück. Es gibt zwei Möglichkeiten, die Zelle anzugeben, deren Formel gelöscht werden soll: Sie können entweder die zu verwendende Zelle angeben, indem Sie die Spalten- (x) und Zeilenposition (y) der Zelle in den Argumenten x und y übergeben. Diese Positionen beginnen bei 1 für die erste Spalte und Zeile. Alternativ können Sie die Zelle auch angeben, indem Sie ihre Referenz im Parameter ref übergeben. Dies kann entweder eine Zeichenkette sein, z.B. "A10" für die erste Zelle in der 10. Zeile oder eine Iteratorreferenz, die vom Befehl der xlsx.CellRange() zurückgegeben wird. Optional können Sie auch den Index des zu verwendenden Arbeitsblatts im optionalen sheet-Parameter übergeben (beginnend mit 1 für das erste Arbeitsblatt). Wenn der Parameter sheet weggelassen wird, wird das mit xlsx.SetDefaultSheet() eingestellte Arbeitsblatt verwendet.

### EINGABEN

![](_page_12_Picture_237.jpeg)

# 4.4 xlsx.ClearCellValue

#### BEZEICHNUNG

xlsx.ClearCellValue – löscht den Zellwert

### UBERSICHT ¨

```
xlsx.ClearCellValue(id, x, y[, sheet])
xlsx.ClearCellValue(id, ref[, sheet])
```
#### BESCHREIBUNG

Dieser Befehl löscht den Wert der angegebenen Zelle. Es gibt zwei Möglichkeiten, die Zelle anzugeben, deren Wert gelöscht werden soll: Sie können entweder die zu verwendende Zelle angeben, indem Sie die Spalten- (x) und Zeilenposition (y) der Zelle in den Argumenten x und y übergeben. Diese Positionen beginnen bei 1 für die erste Spalte und Zeile. Alternativ können Sie die Zelle auch angeben, indem Sie ihre Referenz im Parameter ref übergeben. Dies kann entweder eine Zeichenkette sein, z.B. "A10" für die erste Zelle in der 10. Zeile oder eine Iteratorreferenz, die vom Befehl der xlsx. CellRange() zurückgegeben wird. Optional können Sie auch den Index des zu verwendenden Arbeitsblatts im optionalen sheet-Parameter übergeben (beginnend mit 1 für das erste Arbeitsblatt). Wenn der <span id="page-13-0"></span>Parameter sheet weggelassen wird, wird das mit xlsx.SetDefaultSheet() eingestellte Arbeitsblatt verwendet.

## EINGABEN

![](_page_13_Picture_210.jpeg)

# 4.5 xlsx.Close

#### BEZEICHNUNG

xlsx.Close – schliesst ein XLSX-Dokument

### UBERSICHT

xlsx.Close(id)

# BESCHREIBUNG

Dieser Befehl schließt das angegebene XLSX-Dokument, das entweder durch xlsx.Open() oder xlsx.Create() erstellt wurde. Beachten Sie, dass dieser Befehl keine Anderungen speichert, die Sie am XLSX-Dokument vorgenommen haben. Wenn Sie ¨ möchten, dass Änderungen im XLSX-Dokument gespeichert werden, müssen Sie zuerst xlsx.Save() oder xlsx.SaveAs() aufrufen.

### EINGABEN

id ID des XLSX-Dokuments, welches geschlossen wird

# 4.6 xlsx.Create

# BEZEICHNUNG

xlsx.Create – erstellt ein leeres XLSX-Dokument

# **ÜBERSICHT**

[id] = xlsx. Create(id, filename\$)

# BESCHREIBUNG

Dieser Befehl erstellt ein leeres XLSX-Dokument, das ein einzelnes Arbeitsblatt namens "Sheet1" enthält. Beachten Sie, dass das XLSX-Dokument nicht in filename\$ gespeichert wird, bis Sie entweder xlsx.Save() oder xlsx.SaveAs() darauf aufrufen.

# EINGABEN

id ID des XLSX-Dokuments oder Nil für die automatische Id-Auswahl

<span id="page-14-0"></span>filename\$

gewünschter Pfad und Dateiname für das neue Dokument

#### RÜCKGABEWERTE

id optional: ID des Dokuments; wird nur zurückgegeben, wenn Sie Nil als Argument 1 übergeben (siehe oben)

# BEISPIEL

```
xlsx.Create(1, "test.xlsx")
For Local y = 1 To 100
   For Local x = 1 to 30
      xlsx.SetCellValue(1, x, y, "Cell " ... x ... "/" ... y)Next
Next
xlsx.Save(1)
xlsx.Close(1)
```
Der obige Code erstellt ein neues XLSX-Dokument und fügt ihm 30 Spalten und 100 Zeilen hinzu. Das Dokument wird als test.xlsx gespeichert.

# 4.7 xlsx.DeleteProperty

## BEZEICHNUNG

xlsx.DeleteProperty – löscht eine Dokumenteigenschaft

# UBERSICHT ¨

xlsx.DeleteProperty(id, prop)

#### BESCHREIBUNG

Mit diesem Befehl können Sie die durch prop angegebene Dokumenteigenschaft löschen. Der Parameter prop muss eine der folgenden speziellen Konstanten sein:

```
#XLSX_PROPERTY_TITLE
#XLSX_PROPERTY_SUBJECT
#XLSX_PROPERTY_CREATOR
#XLSX_PROPERTY_KEYWORDS
#XLSX_PROPERTY_DESCRIPTION
#XLSX_PROPERTY_LASTMODIFIEDBY
#XLSX_PROPERTY_LASTPRINTED
#XLSX_PROPERTY_CREATIONDATE
#XLSX_PROPERTY_MODIFICATIONDATE
#XLSX_PROPERTY_CATEGORY
#XLSX_PROPERTY_APPLICATION
#XLSX_PROPERTY_DOCSECURITY
#XLSX_PROPERTY_SCALECROP
#XLSX_PROPERTY_MANAGER
#XLSX_PROPERTY_COMPANY
#XLSX_PROPERTY_LINKSUPTODATE
#XLSX_PROPERTY_SHAREDDOC
```
<span id="page-15-0"></span>#XLSX\_PROPERTY\_HYPERLINKBASE #XLSX\_PROPERTY\_HYPERLINKSCHANGED #XLSX\_PROPERTY\_APPVERSION

#### EINGABEN

id ID des zu verwendenden XLSX-Dokuments

prop zu löschende Eigenschaft (siehe oben für mögliche Werte)

# 4.8 xlsx.DeleteSheet

#### **BEZEICHNUNG**

xlsx.DeleteSheet – löscht ein Arbeitsblatt

### UBERSICHT ¨

xlsx.DeleteSheet(id, idx)

### BESCHREIBUNG

Mit diesem Befehl kann das Arbeitsblatt an der durch idx angegebenen Position aus dem durch id angegebenen XLSX-Dokument gelöscht werden. Arbeitsblattpositionen werden von 1 an gezählt. Beachten Sie, dass Sie nicht alle Arbeitsblätter aus einem XLSX-Dokument löschen können; es muss mindestens ein Arbeitsblatt im XLSX-Dokument vorhanden sein.

### EINGABEN

id ID des zu verwendenden XLSX-Dokuments

idx Index des zu löschenden Arbeitsblatts (das erste Arbeitsblatt hat den Index 1)

# 4.9 xlsx.GetCellFormula

#### BEZEICHNUNG

xlsx.GetCellFormula – ermittelt die Zellformel

### UBERSICHT ¨

```
f$ = xlsx.GetCellFormula(id, x, y[, sheet])
f$ = xlsx.GetCellFormula(id, ref[, sheet])
```
### BESCHREIBUNG

Dieser Befehl gibt die Formel einer bestimmten Zelle zurück. Es gibt zwei Möglichkeiten, die Zelle anzugeben, deren Formel zurückgegeben werden soll: Sie können entweder die zu verwendende Zelle angeben, indem Sie die Spalten- (x) und Zeilenposition (y) der Zelle in den Argumenten x und y übergeben. Diese Positionen beginnen bei 1 für die erste Spalte und Zeile. Alternativ können Sie die Zelle auch angeben, indem Sie ihre Referenz im Parameter ref übergeben. Dies kann entweder eine Zeichenkette sein, z.B. "A10" für die erste Zelle in der 10. Zeile oder eine Iteratorreferenz, die vom Befehl xlsx.CellRange() zurückgegeben wird. Optional können Sie auch den Index des zu verwendenden Arbeitsblatts im optionalen Parameter sheet ¨ubergeben (beginnend mit <span id="page-16-0"></span>1 für das erste Arbeitsblatt). Wenn der Parameter sheet weggelassen wird, wird das mit xlsx.SetDefaultSheet() eingestellte Arbeitsblatt verwendet.

Beachten Sie, dass dieser Befehl fehlschlägt, falls die Zelle keine Formel enthält. Sie können den Befehl xlsx.HaveCellFormula() verwenden, um zu prüfen, ob die Zelle eine Formel enthält.

#### EINGABEN

![](_page_16_Picture_257.jpeg)

# RÜCKGABEWERTE

f\$ die Formel der Zelle

# 4.10 xlsx.GetCellReference

#### BEZEICHNUNG

xlsx.GetCellReference – gibt die Zellposition/Zelladresse zurück

# UBERSICHT ¨

```
ref = xlsx.GetCellReference(id, x, y[, xyref, sheet])
ref = xlsx.GetCellReference(id, ref[, xyref, sheet])
```
### BESCHREIBUNG

Dieser Befehl gibt einen Verweis auf die angegebene Zelle zurück, entweder als Spalten-/Zeilenposition oder als alphanumerische Zellen-ID. Wenn der Parameter xyref auf True gesetzt ist, wird die Zellreferenz als Paar von Spalten- (x) und Zeilenkoordinaten (y) an die Zelle zurückgegeben. Wenn xyref auf False gesetzt ist (Standardeinstellung), wird die Zellposition/Zelladresse als alphanumerische Zeichenkette zurückgegeben, der die Spalten- und Zeilen-ID der Zelle enthält, z.B. "A1".

Es gibt zwei Möglichkeiten, die Zelle anzugeben, deren Position zurückgegeben werden soll: Sie können entweder die zu verwendende Zelle angeben, indem Sie die Spalten- (x) und Zeilenposition  $(y)$  der Zelle in den Argumenten x und y übergeben. Diese Positionen beginnen bei 1 für die erste Spalte und Zeile. Alternativ können Sie die Zelle auch angeben, indem Sie ihre Position im Parameter ref übergeben. Dies kann entweder eine Zeichenkette sein, z.B. "A10" für die erste Zelle in der 10. Zeile oder eine Iteratorreferenz, der von dem Befehl xlsx.CellRange() zurückgegeben wird. Optional können Sie auch den Index des zu verwendenden Arbeitsblatts im optionalen Parameter sheet übergeben (beginnend mit 1 für das erste Arbeitsblatt). Wenn der Parameter sheet weggelassen wird, wird das mit xlsx.SetDefaultSheet() eingestellte Arbeitsblatt verwendet.

### EINGABEN

id ID des zu verwendenden XLSX-Dokuments

<span id="page-17-0"></span>![](_page_17_Picture_237.jpeg)

# **RÜCKGABEWERTE**

ref die Zellposition/Zelladresse

# 4.11 xlsx.GetCellValue

# BEZEICHNUNG

xlsx.GetCellValue – gibt den Wert der Zelle zurück

# **ÜBERSICHT**

```
v, t = xlsx.GetCellValue(id, x, y[, sheet])
v, t = xlsx.GetCellValue(id, ref[, sheet])
```
### BESCHREIBUNG

Dieser Befehl gibt den Wert einer bestimmten Zelle zurück. Es gibt zwei Möglichkeiten, die Zelle anzugeben, deren Wert zurückgegeben werden soll: Sie können entweder die zu verwendende Zelle angeben, indem Sie die Spalten- (x) und Zeilenposition (y) der Zelle in den Argumenten x und y übergeben. Diese Positionen beginnen bei 1 für die erste Spalte und Zeile. Alternativ können Sie die Zelle auch angeben, indem Sie ihre Position im Parameter ref übergeben. Dies kann entweder eine Zeichenkette sein, z.B. "A10" für die erste Zelle in der 10. Zeile oder eine Iteratorreferenz, die vom Befehl xlsx.CellRange() zurückgegeben wird. Optional können Sie auch den Index des zu verwendenden Arbeitsblatts im optionalen Parameter sheet ¨ubergeben (beginnend mit 1 für das erste Arbeitsblatt). Wenn der Parameter sheet weggelassen wird, wird das vom Befehl xlsx.SetDefaultSheet() eingestellte Arbeitsblatt verwendet.

xlsx.GetCellValue() gibt zwei Werte zur¨uck: Den eigentlichen Zellenwert im ersten Rückgabewert v und den Zellenwerttyp im zweiten Rückgabewert t. Der Rückgabewerttyp ist eine der folgenden speziellen Konstanten:

#INTEGER Eine Ganzzahl.

- #DOUBLE Ein Fließkommawert.
- #STRING Ein Zeichenkettenwert.
- #BOOLEAN Ein boolescher Wert (entweder True oder False).
- #NIL Die Zelle ist leer.

<span id="page-18-0"></span>#VOID Zeigt einen ungültigen Wert an, z.B. NaN oder einen logischen Fehler wie Division durch Null.

Beachten Sie, dass es beim Versuch, die Werte vieler Zellen zu erhalten, normalerweise viel schneller ist, den Befehl xlsx.CellRange() zusammen mit einer generischen For-Schleife zu verwenden, um die gewünschten Zellen zu durchlaufen. Dies wird besonders empfohlen, wenn es sich um große XLSX-Dokumente mit Tausenden von Zellen handelt.

### EINGABEN

![](_page_18_Picture_204.jpeg)

# **RÜCKGABEWERTE**

v Zellenwert

t Typ des Zellwerts (siehe oben für mögliche Typen)

### BEISPIEL

```
xlsx.Open(1, "test.xlsx")
cols = xlsx.GetColumnCount(1)
rows = xlsx.GetRowCount(1)
For Local y = 1 To rows
  For Local x = 1 to cols
      DebugPrint((xlsx.GetCellValue(1, x, y)))
  Next
  DebugPrint("************************")
Next
xlsx.Close(1)
```
Der obige Code öffnet die Datei test.xlsx und gibt die Werte aller Zellen aus.

# 4.12 xlsx.GetColumnCount

### BEZEICHNUNG

xlsx.GetColumnCount – gibt die Anzahl der Arbeitsblattspalten zurück

#### UBERSICHT ¨

cols = xlsx.GetColumnCount(id[, idx])

#### BESCHREIBUNG

Dieser Befehl gibt die Anzahl der Spalten im Arbeitsblatt zurück, das sich an dem durch idx angegebenen Index im XLSX-Dokument befindet. Wenn das Argument idx weggelassen wird, wird das mit dem Befehl xlsx.SetDefaultSheet() eingestellte Standardarbeitsblatt verwendet. Arbeitsblattindizes beginnen bei 1 für das erste Arbeitsblatt.

# <span id="page-19-0"></span>EINGABEN

![](_page_19_Picture_200.jpeg)

idx optional: Index des abzufragenden Arbeitsblatts (standardmäßig der Index des Standardarbeitsblatts)

# RÜCKGABEWERTE

cols Anzahl der Spalten im angegebenen Arbeitsblatt

# 4.13 xlsx.GetColumnWidth

# **BEZEICHNUNG**

xlsx.GetColumnWidth – gibt die Spaltenbreite zurück

# **ÜBERSICHT**

width = xlsx.GetColumnWidth(id, col[, sheet])

# BESCHREIBUNG

Dieser Befehl gibt die Breite der in col angegebenen Spalte zurück. Die Spaltenindizes beginnen bei 1. Die Breite wird in Schriftarteinheiten der normalen Display-Schriftart zurückgegeben und kann ein Bruchwert sein. Optional können Sie auch den Index des zu verwendenden Arbeitsblatts im optionalen Parameter sheet übergeben (beginnend mit 1 für das erste Arbeitsblatt). Wenn der Parameter sheet weggelassen wird, wird das mit xlsx.SetDefaultSheet() eingestellte Arbeitsblatt verwendet.

# EINGABEN

![](_page_19_Picture_201.jpeg)

# RÜCKGABEWERTE

width Spaltenbreite in Schriftarteneinheiten

# <span id="page-19-1"></span>4.14 xlsx.GetObjectType

# BEZEICHNUNG

 $x$ lsx.GetObjectType – gibt den XLSX-Dokumentobjekttyp zurück

# UBERSICHT ¨

type = xlsx.GetObjectType()

# BESCHREIBUNG

Dieser Befehl gibt den Objekttyp zurück, der von XLSX-Dokumenten verwendet wird, die mit den Befehlen xlsx.Open() oder xlsx.Create() geöffnet wurden. Sie können diesen Objekttyp dann mit Befehlen aus Hollywoods Objektbibliothek wie GetAttribute(), SetObjectData(), GetObjectData() usw. verwenden.

<span id="page-20-0"></span>Insbesondere der Befehl GetAttribute() von Hollywood kann verwendet werden, um bestimmte Eigenschaften von XLSX-Dokumenten abzufragen. Die folgenden Attribute werden derzeit von GetAttribute() für XLSX-Dokumente unterstützt:

#### #XLSXATTRSHEETS:

Gibt die Anzahl der Blätter im XLSX-Dokument zurück.

# EINGABEN

keine

# RÜCKGABEWERTE

type interner XLSX-Dokumenttyp zur Verwendung mit Hollywoods Objektbibliothek

### BEISPIEL

```
xlsx.Open(1, "test.xlsx")
XLSX_DOCUMENT = xlsx.GetObjectType()
numsheets = GetAttribute(XLSX_DOCUMENT, 1, #XLSXATTRSHEETS)
```
Der obige Code öffnet die Datei test.xlsx und fragt die Anzahl der Blätter im Dokument über GetAttribute() ab.

# 4.15 xlsx.GetProperty

### BEZEICHNUNG

xlsx.GetProperty – gibt die Dokumenteneigenschaft zurück

### UBERSICHT ¨

val\$ = xlsx.GetProperty(id, prop)

# BESCHREIBUNG

Mit diesem Befehl können Sie den Wert der durch prop angegebenen Dokumenteigenschaft abrufen. Der Parameter prop muss eine der folgenden speziellen Konstanten sein:

```
#XLSX_PROPERTY_TITLE
#XLSX_PROPERTY_SUBJECT
#XLSX_PROPERTY_CREATOR
#XLSX_PROPERTY_KEYWORDS
#XLSX_PROPERTY_DESCRIPTION
#XLSX_PROPERTY_LASTMODIFIEDBY
#XLSX_PROPERTY_LASTPRINTED
#XLSX_PROPERTY_CREATIONDATE
#XLSX_PROPERTY_MODIFICATIONDATE
#XLSX_PROPERTY_CATEGORY
#XLSX_PROPERTY_APPLICATION
#XLSX_PROPERTY_DOCSECURITY
#XLSX_PROPERTY_SCALECROP
#XLSX_PROPERTY_MANAGER
#XLSX_PROPERTY_COMPANY
#XLSX_PROPERTY_LINKSUPTODATE
```

```
#XLSX_PROPERTY_SHAREDDOC
#XLSX_PROPERTY_HYPERLINKBASE
#XLSX_PROPERTY_HYPERLINKSCHANGED
#XLSX_PROPERTY_APPVERSION
```
### EINGABEN

id ID des zu verwendenden XLSX-Dokuments

prop die zu ermittelnde Eigenschaft (siehe oben für mögliche Werte)

# RÜCKGABEWERTE

val\$ Wert von der Eigenschaft

# 4.16 xlsx.GetRowCount

#### BEZEICHNUNG

xlsx.GetRowCount – gibt die Anzahl der Arbeitsblattzeilen zurück

### UBERSICHT ¨

rows = xlsx.GetRowCount(id[, idx])

### **BESCHREIBUNG**

Dieser Befehl gibt die Anzahl der Zeilen im Arbeitsblatt zurück, das sich an dem durch idx angegebenen Index im XLSX-Dokument befindet. Wenn das Argument idx weggelassen wird, wird das Standardarbeitsblatt vom Befehl xlsx.SetDefaultSheet() verwendet. Arbeitsblattindizes beginnen bei 1 für das erste Arbeitsblatt.

### EINGABEN

id ID des zu verwendenden XLSX-Dokuments

idx optional: Index des abzufragenden Arbeitsblatts (standardmäßig der Index des Standardarbeitsblatts)

# RÜCKGABEWERTE

rows Anzahl der Zeilen im angegebenen Arbeitsblatt

# 4.17 xlsx.GetRowHeight

### **BEZEICHNUNG**

 $x$ lsx.GetRowHeight – gibt die Zeilenhöhe zurück

### UBERSICHT ¨

height = xlsx.GetRowHeight(id, row[, sheet])

#### BESCHREIBUNG

Dieser Befehl gibt die Höhe der in row angegebenen Zeile zurück. Die Zeilenindizes beginnen bei 1. Die Höhe wird in Schriftarteinheiten der normalen Display-Schriftart zurückgegeben und kann ein Bruchwert sein. Optional können Sie auch den Index des zu verwendenden Arbeitsblatts im optionalen Parameter sheet ¨ubergeben (beginnend mit 1 für das erste Arbeitsblatt). Wenn der Parameter sheet weggelassen wird, wird das mit xlsx.SetDefaultSheet() eingestellte Arbeitsblatt verwendet.

### <span id="page-22-0"></span>EINGABEN

![](_page_22_Picture_186.jpeg)

# RÜCKGABEWERTE

height Zeilenhöhe in Schriftarteneinheiten

# 4.18 xlsx.GetSheetCount

### BEZEICHNUNG

xlsx.GetSheetCount – gibt die Anzahl der Arbeitsblätter im Dokument zurück

### UBERSICHT ¨

n = xlsx.GetSheetCount(id)

#### BESCHREIBUNG

Dieser Befehl gibt die Anzahl der Arbeitsblätter im dem durch id angegebenen XLSX-Dokument zurück. Da es keine XLSX-Dokumente ohne Arbeitsblätter geben kann, ist der Rückgabewert immer mindestens 1.

#### EINGABEN

id ID des zu verwendenden XLSX-Dokuments

# RÜCKGABEWERTE

n Anzahl der Arbeitsblätter im XLSX-Dokument

# 4.19 xlsx.GetSheetIndex

#### BEZEICHNUNG

 $x$ lsx.GetSheetIndex – gibt den Arbeitsblattindex zurück

### **ÜBERSICHT**

idx = xlsx.GetSheetIndex(id, name\$)

#### BESCHREIBUNG

Dieser Befehl gibt die Position des durch name\$ angegebenen Arbeitsblatts in dem durch id angegebenen XLSX-Dokument zurück. Arbeitsblattindizes beginnen bei 1. Wenn das Arbeitsblatt im XLSX-Dokument nicht gefunden werden kann, wird 0 zurückgegeben.

#### EINGABEN

id ID des zu verwendenden XLSX-Dokuments

name\$ Name des Arbeitsblatts, dessen Position abgerufen werden soll

# RÜCKGABEWERTE

idx Position des Arbeitsblatts oder 0, wenn es nicht gefunden wurde

# <span id="page-23-0"></span>4.20 xlsx.GetSheetName

## BEZEICHNUNG

 $x$ lsx.GetSheetName – gibt den Arbeitsblattname zurück

# UBERSICHT ¨

name\$ = xlsx.GetSheetName(id, idx)

### BESCHREIBUNG

Dieser Befehl gibt den Namen des Arbeitsblatts an der durch idx angegebenen Position zurück. Arbeitsblattindizes beginnen bei 1.

# EINGABEN

![](_page_23_Picture_179.jpeg)

idx Position des Arbeitsblatts, dessen Name abgerufen werden soll

### RÜCKGABEWERTE

name\$ Name des Arbeitsblatts an der angegebenen Position

# 4.21 xlsx.GetSheetType

#### BEZEICHNUNG

 $x$ lsx.GetSheetType – gibt den Arbeitsblatttyp zurück

#### UBERSICHT ¨

type = xlsx.GetSheetType(id, idx)

### BESCHREIBUNG

Dieser Befehl gibt den Typ des Arbeitsblatts an der durch idx angegebenen Position zurück. Arbeitsblattindizes beginnen bei 1. Der Rückgabewert ist eine der folgenden Konstanten:

#XLSX\_SHEETTYPE\_WORKSHEET

Ein normales Arbeitsblatt.

- #XLSX\_SHEETTYPE\_CHARTSHEET Ein Diagrammarbeitsblatt.
- #XLSX\_SHEETTYPE\_DIALOGSHEET Ein Dialogarbeitsblatt.

#### #XLSX\_SHEETTYPE\_MACROSHEET Ein Makro-Arbeitsblatt.

### EINGABEN

- id ID des zu verwendenden XLSX-Dokuments
- idx Position des Arbeitsblatts, dessen Typ abgerufen werden soll (beginnend bei 1)

# RÜCKGABEWERTE

type Typ des Arbeitsblatts an der angegebenen Position

# <span id="page-24-0"></span>4.22 xlsx.GetSheetVisibility

# BEZEICHNUNG

xlsx.GetSheetVisibility – gibt den Arbeitsblatt-Sichtbarkeitstatus zurück

# UBERSICHT ¨

vis = xlsx.GetSheetVisibility(id[, sheet])

#### BESCHREIBUNG

Dieser Befehl kann verwendet werden, um den Sichtbarkeitsstatus des Arbeitsblatts abzurufen, das durch den Parameter sheet angegeben ist. Der Rückgabewert ist eine der folgenden speziellen Konstanten:

#### #XLSX\_VISIBILITY\_VISIBLE

Das Arbeitsblatt ist sichtbar.

#### #XLSX\_VISIBILITY\_HIDDEN

Das Blatt ist ausgeblendet, kann aber von Benutzern eingeblendet werden, die die XLSX-Datei in einer Tabellenkalkulations-App öffnen.

#### #XLSX\_VISIBILITY\_VERYHIDDEN

Das Blatt ist ausgeblendet und kann von Benutzern, die die XLSX-Datei in einer Tabellenkalkulations-App öffnen, nicht eingeblendet werden.

Der Parameter sheet ist optional. Wenn er weggelassen wird, wird das mit xlsx.SetDefaultSheet() eingestellte Arbeitsblatt verwendet. Die Blattindizes beginnen bei 1 für das erste Arbeitsblatt.

#### EINGABEN

#### id ID des zu verwendenden XLSX-Dokuments

sheet optional: Index des zu verwendenden Arbeitsblatts (standardmäßig der Index des Standardarbeitsblatts)

# **RÜCKGABEWERTE**

vis Arbeitsblatt-Sichtbarkeitstatus (siehe oben für mögliche Werte)

# 4.23 xlsx.HaveCellFormula

#### BEZEICHNUNG

xlsx.HaveCellFormula – überprüft, ob die Zelle eine Formel enthält

#### UBERSICHT ¨

```
bool = xlsx.HaveCellFormula(id, x, y[, sheet])
bool = xlsx.HaveCellFormula(id, ref[, sheet])
```
#### BESCHREIBUNG

Dieser Befehl gibt True zurück, wenn die angegebene Zelle eine Formel enthält, andernfalls wird False zurückgegeben. Es gibt zwei Möglichkeiten, die Zelle anzugeben, die Sie ¨uberpr¨ufen m¨ochten: Sie k¨onnen entweder die zu verwendende Zelle angeben, indem Sie die Spalten-  $(x)$  und Zeilenposition  $(y)$  der Zelle in den Argumenten x und y übergeben. Diese Positionen beginnen bei 1 für die erste Spalte und Zeile. Alternativ können Sie

<span id="page-25-0"></span>die Zelle auch angeben, indem Sie ihre Position im Parameter ref übergeben. Dies kann entweder eine Zeichenkette sein, z.B. "A10" für die erste Zelle in der 10. Zeile oder ein Iteratorreferenz, die von dem Befehl xlsx.CellRange() zurückgegeben wird. Optional können Sie auch den Index des zu verwendenden Arbeitsblatts im optionalen Parameter sheet übergeben (beginnend mit 1 für das erste Arbeitsblatt). Wenn der Parameter sheet weggelassen wird, wird das mit xlsx.SetDefaultSheet() eingestellte Arbeitsblatt verwendet.

# EINGABEN

![](_page_25_Picture_218.jpeg)

# RÜCKGABEWERTE

bool True, wenn die Zelle eine Formel enthält, andernfalls False

# 4.24 xlsx.HideColumn

# BEZEICHNUNG

xlsx.HideColumn – blendet eine Spalte ein- oder aus

# UBERSICHT ¨

xlsx.HideColumn(id, col, hidden[, sheet])

# BESCHREIBUNG

Mit diesem Befehl kann die durch col angegebene Spalte ein- oder ausgeblendet werden. Die Spaltenindizes beginnen bei 1. Das Argument hidden muss auf True gesetzt werden, um die Spalte auszublenden, oder auf False, um sie wieder einzublenden. Optional können Sie auch den Index des zu verwendenden Arbeitsblatts im optionalen Parameter sheet übergeben (beginnend mit 1 für das erste Arbeitsblatt). Wenn der Parameter sheet weggelassen wird, wird das mit xlsx.SetDefaultSheet() eingestellte Arbeitsblatt verwendet.

# EINGABEN

![](_page_25_Picture_219.jpeg)

# <span id="page-26-0"></span>4.25 xlsx.HideRow

#### BEZEICHNUNG

xlsx.HideRow – blendet eine Zeile ein- oder aus

# **ÜBERSICHT**

xlsx.HideRow(id, row, hidden[, sheet])

#### BESCHREIBUNG

Mit diesem Befehl kann die durch row angegebene Zeile ein- oder ausgeblendet werden. Die Zeilenindizes beginnen bei 1. Das Argument hidden muss auf True gesetzt werden, um die Zeile auszublenden, oder auf False, um sie einzublenden. Optional können Sie auch den Index des zu verwendenden Arbeitsblatts im optionalen Parameter sheet übergeben (beginnend mit 1 für das erste Arbeitsblatt). Wenn der Parameter sheet weggelassen wird, wird das mit xlsx.SetDefaultSheet() eingestellte Arbeitsblatt verwendet.

### EINGABEN

![](_page_26_Picture_211.jpeg)

# 4.26 xlsx.IsColumnHidden

### BEZEICHNUNG

xlsx.IsColumnHidden – gibt den Sichtbarkeitsstatus der Spalte zurück

### UBERSICHT ¨

hidden = xlsx.IsColumnHidden(id, col[, sheet])

#### BESCHREIBUNG

Dieser Befehl gibt True zurück, wenn die Spalte am Index col derzeit ausgeblendet ist, oder False, wenn sie sichtbar ist. Spaltenindizes beginnen bei 1. Optional können Sie auch den Index des zu verwendenden Arbeitsblatts im optionalen Parameter sheet übergeben (beginnend bei 1 für das erste Arbeitsblatt). Wenn der Parameter sheet weggelassen wird, wird das mit xlsx.SetDefaultSheet() eingestellte Arbeitsblatt verwendet.

#### EINGABEN

![](_page_26_Picture_212.jpeg)

# RÜCKGABEWERTE

hidden True, wenn die Spalte ausgeblendet ist, andernfalls False

# <span id="page-27-0"></span>4.27 xlsx.IsRowHidden

# **BEZEICHNUNG**

 $x$ ls $x$ .Is $RowHidden - gibt$ den Sichtbarkeitsstatus der Zeile zurück

# UBERSICHT ¨

hidden = xlsx.IsRowHidden(id, row[, sheet])

# BESCHREIBUNG

Dieser Befehl gibt True zurück, wenn die Zeile am Index col derzeit ausgeblendet ist, oder False, wenn sie sichtbar ist. Zeilenindizes beginnen bei 1. Optional können Sie auch den Index des zu verwendenden Arbeitsblatts im optionalen Parameter sheet übergeben (beginnend bei 1 für das erste Arbeitsblatt). Wenn der Parameter sheet weggelassen wird, wird das mit xlsx.SetDefaultSheet() eingestellte Arbeitsblatt verwendet.

# EINGABEN

![](_page_27_Picture_213.jpeg)

# RÜCKGABEWERTE

hidden True, wenn die Zeile ausgeblendet ist, andernfalls False

# 4.28 xlsx.IsSheetActive

### BEZEICHNUNG

xlsx.IsSheetActive – überprüft, ob das Arbeitsblatt aktiv ist

### UBERSICHT ¨

active = xlsx.IsSheetActive(id[, sheet])

#### BESCHREIBUNG

Dieser Befehl gibt True zurück, wenn das durch sheet angegebene Arbeitsblatt aktiv ist, andernfalls False. Der Parameter sheet ist optional. Wenn es weggelassen wird, wird das mit xlsx.SetDefaultSheet() eingestellte Arbeitsblatt verwendet. Die Blattindizes beginnen bei 1 für das erste Arbeitsblatt.

#### EINGABEN

![](_page_27_Picture_214.jpeg)

sheet optional: Index des zu verwendenden Arbeitsblatts (standardmäßig der Index des Standardarbeitsblatts)

### RÜCKGABEWERTE

active True, wenn das Arbeitsblatt aktiv ist, sonst False

# <span id="page-28-0"></span>4.29 xlsx.IsSheetSelected

# BEZEICHNUNG

xlsx.IsSheetSelected – überprüft, ob das Arbeitsblatt ausgewählt ist

# **ÜBERSICHT**

sel = xlsx.IsSheetSelected(id[, sheet])

# **BESCHREIBUNG**

Dieser Befehl gibt True zurück, wenn das durch sheet angegebene Arbeitsblatt ausgewählt ist, andernfalls False. Der Parameter sheet ist optional. Wenn es weggelassen wird, wird das mit xlsx.SetDefaultSheet() eingestellte Arbeitsblatt verwendet. Die Blattindizes beginnen bei 1 für das erste Arbeitsblatt.

#### EINGABEN

![](_page_28_Picture_190.jpeg)

# RÜCKGABEWERTE

sel True, wenn das Arbeitsblatt ausgewählt ist, andernfalls False

# 4.30 xlsx.MoveSheet

### BEZEICHNUNG

 $x$ lsx.MoveSheet – ändert die Arbeitsblattposition

### UBERSICHT ¨

xlsx.MoveSheet(id, idx, newpos)

## **BESCHREIBUNG**

Mit diesem Befehl kann die Position des Arbeitsblatts bei idx auf die durch newpos angegebene Position geändert werden. Arbeitsblattindizes werden ab 1 gezählt.

#### EINGABEN

![](_page_28_Picture_191.jpeg)

# 4.31 xlsx.Open

## **BEZEICHNUNG**

xlsx.Open – öffnet ein XLSX-Dokument zum Lesen und/oder Schreiben

# UBERSICHT ¨

[id] = xlsx.Open(id, filename\$)

### <span id="page-29-0"></span>BESCHREIBUNG

Dieser Befehl versucht, das durch filename\$ angegebene XLSX-Dokument zu öffnen und weist ihm id zu. Wenn Sie Nil in id übergeben, wählt xlsx. Open() automatisch einen freien Identifikator aus und gibt ihn zurück. Die in filename\$ angegebene Datei muss existieren, sonst schl¨agt dieser Befehl fehl. Wenn Sie ein neues xlsx-Dokument erstellen möchten, verwenden Sie den Befehl xlsx.Create().

Obwohl xlsx.hwp automatisch alle geöffneten XLSX-Dokumente schließt, wenn es beendet wird, wird dringend empfohlen, dass Sie ein geöffnetes XLSX-Dokument schließen, wenn Sie damit fertig sind, indem Sie den Befehl xlsx.Close() verwenden, da Sie sonst Ressourcen verschwenden.

Beachten Sie, dass xlsx.Open() ein Standard-Hollywood-Objekt erstellt, das auch mit Befehlen aus Hollywoods Objektbibliothek wie GetAttribute(), SetObjectData(), GetObjectData() usw. verwendet werden kann. Siehe [Abschnitt 4.14 \[xlsx.GetObjectType\], Seite 16](#page-19-1), für Details.

#### EINGABEN

id ID des XLSX-Dokuments oder Nil für die automatische Id-Auswahl

filename\$

Name der zu öffnenden Datei

# **RÜCKGABEWERTE**

id optional: ID des Dokuments; wird nur zurückgegeben, wenn Sie Nil als Argument 1 übergeben (siehe oben)

#### BEISPIEL

```
xlsx.Open(1, "test.xlsx")
cols = xlsx.GetColumnCount(1)
rows = xlsx.GetRowCount(1)
For Local y = 1 To rows
  For Local x = 1 to cols
      DebugPrint((xlsx.GetCellValue(1, x, y)))
  Next
  DebugPrint("************************")
Next
xlsx.Close(1)
```
Der obige Code öffnet test.xlsx und gibt die Werte aller Zellen aus.

# 4.32 xlsx.Save

#### BEZEICHNUNG

xlsx.Save – speichert ein XLSX-Dokument

### **ÜBERSICHT**

xlsx.Save(id)

### BESCHREIBUNG

Dieser Befehl speichert das durch id angegebene XLSX-Dokument in der Datei, die beim Offnen des XLSX-Dokuments mit xlsx. Open() oder beim Erstellen mit xlsx. Create()

<span id="page-30-0"></span>angegeben wurde. Wenn Sie das XLSX-Dokument an einem anderen Ort speichern möchten, verwenden Sie xlsx.SaveAs().

Beachten Sie, dass dieser Befehl das XLSX-Dokument nicht schließt. Sie müssen dennoch xlsx.Close() aufrufen, um alle mit dem XLSX-Dokument verkn¨upften Ressourcen freizugeben.

# EINGABEN

id ID des zu verwendenden XLSX-Dokuments

# 4.33 xlsx.SaveAs

#### BEZEICHNUNG

xlsx.SaveAs – speichert ein XLSX-Dokument an neuem Ort

### UBERSICHT ¨

xlsx.SaveAs(id, filename\$)

### BESCHREIBUNG

Dieser Befehl speichert das durch id angegebene XLSX-Dokument an dem durch filename\$ angegebenen Speicherort. Wenn Sie das XLSX-Dokument nicht an einem neuen Ort speichern möchten, verwenden Sie stattdessen xlsx.Save().

Beachten Sie, dass dieser Befehl das XLSX-Dokument nicht schließt. Sie müssen dennoch xlsx.Close() aufrufen, um alle mit dem XLSX-Dokument verkn¨upften Ressourcen freizugeben.

### EINGABEN

id ID des zu verwendenden XLSX-Dokuments

filename\$

gewünschter Speicherort für das XLSX-Dokument

# 4.34 xlsx.SetCellFormula

# BEZEICHNUNG

xlsx.SetCellFormula – setzt die Zellenformel

### UBERSICHT ¨

xlsx.SetCellFormula(id, x, y, f\$[, sheet]) xlsx.SetCellFormula(id, ref, f\$[, sheet])

#### BESCHREIBUNG

Dieser Befehl setzt die Formel der angegebenen Zelle auf die in f\$ angegebene. Nach Aufruf von diesem Befehl gibt xlsx.HaveCellFormula() True zurück. Es gibt zwei Möglichkeiten, die Zelle anzugeben, deren Wert festgelegt werden soll: Sie können die zu verwendende Zelle entweder angeben, indem Sie die Spalten- (x) und Zeilenposition  $(y)$  der Zelle in den Argumenten x und y übergeben. Diese Positionen beginnen bei 1 für die erste Spalte und Zeile. Alternativ können Sie die Zelle auch angeben, indem Sie ihre Position im Parameter ref übergeben. Dies kann entweder eine Zeichenkette sein, <span id="page-31-0"></span>z.B. "A10" für die erste Zelle in der 10. Zeile oder ein Iteratorreferenz, die vom Befehl xlsx.CellRange() zurückgegeben wird. Optional können Sie auch den Index des zu verwendenden Arbeitsblatts im optionalen Parameter sheet übergeben (beginnend mit 1 für das erste Arbeitsblatt). Wenn der Parameter sheet weggelassen wird, wird das mit xlsx.SetDefaultSheet() eingestellte Arbeitsblatt verwendet.

Beachten Sie, dass die Formel ohne Gleichheitszeichen angegeben werden muss, z.B. müssen Sie "A1+A2" anstelle von " $=A1+A2$ " verwenden. Beachten Sie auch, dass das XLSX-Plugin das Ergebnis der Formel nicht berechnet, d.h. Sie können nicht erwarten, dass xlsx.GetCellValue() das Berechnungsergebnis nach dem Festlegen einer Zellformel erhält. Um Formelwerte berechnen zu lassen, müssen Sie das XLSX-Dokument in Excel oder Calc von LibreOffice öffnen und speichern.

### EINGABEN

![](_page_31_Picture_250.jpeg)

#### BEISPIEL

xlsx.SetCellFormula(1, "A3", "A1+A2")

Der obige Code setzt Zelle A3 auf die Summe der Zellen A1+A2.

# 4.35 xlsx.SetCellValue

#### BEZEICHNUNG

xlsx.SetCellValue – setzt den Zellenwert

#### UBERSICHT ¨

```
xlsx.SetCellValue(id, x, y, val[, type, sheet])
xlsx.SetCellValue(id, ref, val[, type, sheet])
```
#### BESCHREIBUNG

Dieser Befehl setzt den Wert der angegebenen Zelle auf den in val angegebenen Wert. Es gibt zwei Möglichkeiten, die Zelle anzugeben, deren Wert festgelegt werden soll: Sie können die zu verwendende Zelle entweder angeben, indem Sie die Spalten- (x) und Zeilenposition  $(y)$  der Zelle in den Argumenten x und y übergeben. Diese Positionen beginnen bei 1 für die erste Spalte und Zeile. Alternativ können Sie die Zelle auch angeben, indem Sie ihre Position im Parameter ref übergeben. Dies kann entweder eine Zeichenkette sein, z.B. "A10" für die erste Zelle in der 10. Zeile oder ein Iteratorreferenz, die vom Befehl xlsx.CellRange() zurückgegeben wird. Optional können Sie auch den Index des zu verwendenden Arbeitsblatts im optionalen Parameter sheet übergeben <span id="page-32-0"></span>(beginnend mit 1 für das erste Arbeitsblatt). Wenn der Parameter sheet weggelassen wird, wird das mit xlsx.SetDefaultSheet() eingestellte Arbeitsblatt verwendet.

Optional können Sie auch den Werttyp im Argument type angeben. Normalerweise ist dies nicht notwendig, da xlsx.SetCellValue() den Werttyp anhand des Typs des in val übergebenen Arguments bestimmt. Aber da Hollywood nicht zwischen booleschen, ganzzahligen und Fließkommawerten unterscheidet, ist dies möglicherweise erforderlich. Übergeben Sie den Parameter type, um sicherzustellen, dass die Zelle auf den gewünschten Typ eingestellt wird. Der Parameter type kann eine der folgenden speziellen Konstanten sein:

#INTEGER Eine Ganzzahl.

#DOUBLE Ein Fließkommawert.

#STRING Ein Zeichenkettenwert.

#BOOLEAN Ein boolescher Wert (entweder True oder False).

#NIL Die Zelle ist leer.

Beachten Sie, dass es beim Versuch, die Werte vieler Zellen zu setzen, normalerweise viel schneller ist, den Befehl xlsx.CellRange() zusammen mit einer generischen For-Schleife zu verwenden, um die gewünschten Zellen zu durchlaufen. Dies wird besonders empfohlen, wenn es sich um große XLSX-Dokumente mit Tausenden von Zellen handelt.

### EINGABEN

![](_page_32_Picture_222.jpeg)

#### **BEISPIEL**

```
xlsx.Create(1, "test.xlsx")
For Local y = 1 To 100
   For Local x = 1 to 30
      xlsx.SetCellValue(1, x, y, "Cell " ... x ... "/" ... y)Next
Next
xlsx.Save(1)
xlsx.Close(1)
```
Der obige Code erstellt ein neues XLSX-Dokument und fügt ihm 30 Spalten und 100 Zeilen hinzu. Das Dokument wird als test.xlsx gespeichert.

# <span id="page-33-0"></span>4.36 xlsx.SetColumnWidth

# BEZEICHNUNG

xlsx.SetColumnWidth – setzt die Spaltenbreite

# UBERSICHT ¨

xlsx.SetColumnWidth(id, col, width[, sheet])

## BESCHREIBUNG

Dieser Befehl setzt die Breite der in col angegebenen Spalte auf width. Die Spaltenindizes beginnen bei 1. Die Breite wird in Schrifteinheiten der normalen Display-Schriftart angegeben und kann ein Bruchwert sein. Optional können Sie auch den Index des zu verwendenden Arbeitsblatts im optionalen Parameter sheet ¨ubergeben (beginnend mit 1 für das erste Arbeitsblatt). Wenn der Parameter sheet weggelassen wird, wird das mit xlsx.SetDefaultSheet() eingestellte Arbeitsblatt verwendet.

### EINGABEN

![](_page_33_Picture_191.jpeg)

#### **BEISPIEL**

xlsx.SetColumnWidth(1, 1, 8.43)

Der obige Code legt die Breite der ersten Spalte auf 8.43 fest.

# 4.37 xlsx.SetDefaultSheet

# BEZEICHNUNG

xlsx.SetDefaultSheet – legt das Standardarbeitsblatt fest

### UBERSICHT

xlsx.SetDefaultSheet(id, idx)

### **BESCHREIBUNG**

Dieser Befehl kann verwendet werden, um das Standardarbeitsblatt für das durch id angegebene XLSX-Dokument festzulegen. Das Standardarbeitsblatt eines XLSX-Dokuments ist das Arbeitsblatt, das verwendet werden soll, falls kein Arbeitsblatt explizit angegeben wird, wenn Befehle wie xlsx.SetCellValue() oder xlsx.GetCellValue() aufgerufen werden. Sie müssen die Position des gewünschten Standardarbeitsblatts im Argument idx übergeben. Die Arbeitsblattindizes beginnen bei 1 für das erste Arbeitsblatt.

Voreingestellt ist, dass das erste Arbeitsblatt im XLSX-Dokument das Standardarbeitsblatt ist.

# EINGABEN

id ID des zu verwendenden XLSX-Dokuments

<span id="page-34-0"></span>idx Position des Arbeitsblatts, das zum Standard gemacht werden soll (beginnend mit 1)

# 4.38 xlsx.SetProperty

#### BEZEICHNUNG

xlsx.SetProperty – stellt die Dokumenteigenschaft ein

#### UBERSICHT

xlsx.SetProperty(id, prop, val\$)

#### BESCHREIBUNG

Mit diesem Befehl können Sie die durch prop angegebene Dokumenteigenschaft auf den durch val\$ angegebenen Wert setzen. Der Parameter prop muss eine der folgenden speziellen Konstanten sein:

#XLSX\_PROPERTY\_TITLE #XLSX\_PROPERTY\_SUBJECT #XLSX\_PROPERTY\_CREATOR #XLSX\_PROPERTY\_KEYWORDS #XLSX\_PROPERTY\_DESCRIPTION #XLSX\_PROPERTY\_LASTMODIFIEDBY #XLSX\_PROPERTY\_LASTPRINTED #XLSX\_PROPERTY\_CREATIONDATE #XLSX\_PROPERTY\_MODIFICATIONDATE #XLSX\_PROPERTY\_CATEGORY #XLSX\_PROPERTY\_APPLICATION #XLSX\_PROPERTY\_DOCSECURITY #XLSX\_PROPERTY\_SCALECROP #XLSX\_PROPERTY\_MANAGER #XLSX\_PROPERTY\_COMPANY #XLSX\_PROPERTY\_LINKSUPTODATE #XLSX\_PROPERTY\_SHAREDDOC #XLSX\_PROPERTY\_HYPERLINKBASE #XLSX\_PROPERTY\_HYPERLINKSCHANGED #XLSX\_PROPERTY\_APPVERSION

# EINGABEN

- id ID des zu verwendenden XLSX-Dokuments
- prop zu setzende Eigenschaft (siehe oben für mögliche Werte)
- val\$ gewünschter Wert für die Dokumenteigenschaft

# 4.39 xlsx.SetRowHeight

### BEZEICHNUNG

xlsx.SetRowHeight – setzt die Zeilenhöhe

# <span id="page-35-0"></span>UBERSICHT ¨

xlsx.SetRowHeight(id, row, height[, sheet])

### BESCHREIBUNG

Dieser Befehl setzt die Höhe der in row angegebenen Zeile auf height. Die Zeilenindizes beginnen bei 1. Die Höhe wird in Schriftarteinheiten der normalen Display-Schriftart angegeben und kann ein Bruchwert sein. Optional können Sie auch den Index des zu verwendenden Arbeitsblatts im optionalen Parameter sheet ¨ubergeben (beginnend mit 1 für das erste Arbeitsblatt). Wenn der Parameter sheet weggelassen wird, wird das mit xlsx.SetDefaultSheet() eingestellte Arbeitsblatt verwendet.

## EINGABEN

![](_page_35_Picture_180.jpeg)

### BEISPIEL

xlsx.SetRowHeight(1, 1, 12.75)

Der obige Code setzt die Höhe der ersten Zeile auf 12.75.

# 4.40 xlsx.SetSheetActive

### BEZEICHNUNG

xlsx.SetSheetActive – macht ein Arbeitsblatt aktiv

# UBERSICHT ¨

xlsx.SetSheetActive(id[, sheet])

### BESCHREIBUNG

Dieser Befehl macht das durch den Parameter sheet angegebene Arbeitsblatt zum Aktiven. Der sheet-Parameter ist optional. Wenn er weggelassen wird, wird das von xlsx.SetDefaultSheet() eingestellte Arbeitsblatt verwendet. Die Blattindizes beginnen bei 1 für das erste Arbeitsblatt.

### EINGABEN

id ID des zu verwendenden XLSX-Dokuments

sheet optional: Index des zu verwendenden Arbeitsblatts (standardmäßig der Index des Standardarbeitsblatts)

# 4.41 xlsx.SetSheetName

# BEZEICHNUNG

xlsx.SetSheetName – setzt den Arbeitsblattnamen

# <span id="page-36-0"></span>UBERSICHT ¨

xlsx.SetSheetName(id, idx, name\$)

#### BESCHREIBUNG

Dieser Befehl setzt den Namen des Arbeitsblatts an der durch idx angegebenen Position auf die in name\$ übergebene Zeichenkette. Die Arbeitsblattpositionen beginnen bei 1.

### EINGABEN

![](_page_36_Picture_194.jpeg)

# 4.42 xlsx.SetSheetSelected

### BEZEICHNUNG

xlsx.SetSheetSelected – w¨ahlt ein Arbeitsblatt aus oder ab

### UBERSICHT ¨

xlsx.SetSheetSelected(id, sel[, sheet])

### BESCHREIBUNG

Dieser Befehl kann verwendet werden, um das durch den Parameter sheet angegebene Arbeitsblatt aus- oder abzuwählen. Wenn der Parameter sel auf True gesetzt ist, wird das Blatt ausgewählt, andernfalls wird es abgewählt. Der Parameter sheet ist optional. Wenn es weggelassen wird, wird das mit xlsx.SetDefaultSheet() eingestellte Arbeitsblatt verwendet. Die Blattindizes beginnen bei 1 für das erste Arbeitsblatt.

# EINGABEN

![](_page_36_Picture_195.jpeg)

# 4.43 xlsx.SetSheetVisibility

#### BEZEICHNUNG

xlsx.SetSheetVisibility – setzt den Arbeitsblatt-Sichtbarkeitstatus

#### UBERSICHT ¨

xlsx.SetSheetVisibility(id, vis[, sheet])

#### BESCHREIBUNG

Dieser Befehl kann verwendet werden, um den Sichtbarkeitsstatus des durch den Parameter sheet angegebenen Arbeitsblatts festzulegen. Der Parameter vis muss eine der folgenden speziellen Konstanten sein:

### #XLSX\_VISIBILITY\_VISIBLE

Das Arbeitsblatt ist sichtbar.

#### <span id="page-37-0"></span>#XLSX\_VISIBILITY\_HIDDEN

Das Blatt ist ausgeblendet, kann aber von Benutzern eingeblendet werden, die die XLSX-Datei in einer Tabellenkalkulations-App öffnen.

#### #XLSX\_VISIBILITY\_VERYHIDDEN

Das Blatt ist ausgeblendet und kann von Benutzern, die die XLSX-Datei in einer Tabellenkalkulations-App öffnen, nicht eingeblendet werden.

Der Parameter sheet ist optional. Wenn er weggelassen wird, wird das mit xlsx.SetDefaultSheet() eingestellte Arbeitsblatt verwendet. Die Blattindizes beginnen bei 1 für das erste Arbeitsblatt.

### EINGABEN

![](_page_37_Picture_176.jpeg)

sheet optional: Index des zu verwendenden Arbeitsblatts (standardmäßig der Index des Standardarbeitsblatts)

# 4.44 xlsx.UseSharedStrings

#### BEZEICHNUNG

xlsx.UseSharedStrings – schaltet den SharedString-Modus um

#### ÜBERSICHT

xlsx.UseSharedStrings(on)

#### **BESCHREIBUNG**

Mit diesem Befehl können Sie steuern, ob Zeichenketten, die Zellen zugewiesen sind, in einer globalen gemeinsam genutzten Zeichenkettentabelle (SharedString-Tabelle) im XLSX gespeichert werden sollen oder ob sie einzeln in die Zellknoten eingebettet werden sollen. Es ist in der Regel effizienter, eine globale gemeinsam genutzte Zeichenkettentabelle zu verwenden, da identische Zeichenketten nur einmal in dieser Tabelle gespeichert werden müssen, wodurch die Dateigröße verringert wird, falls viele identische Zeichenketten vorhanden sind. Wenn Sie aus irgendeinem Grund keine globale gemeinsam genutzte Zeichenkettentabelle verwenden möchten, können Sie xlsx.UseSharedStrings() verwenden, um diese Funktionalität zu deaktivieren, indem Sie False im on-Parameter ¨ubergeben.

Beachten Sie, dass dieser Befehl nur wirksam ist, wenn einem Dokument neue Zeichenketten hinzugefügt werden. Wenn Sie ein Dokument öffnen, das gemeinsam genutzte Zeichenketten verwendet, und es erneut speichern, bleiben die gemeinsam genutzten Zeichenketten erhalten, auch wenn Sie den Modus für gemeinsam genutzte Zeichenketten mit diesem Befehl deaktiviert haben. xlsx.UseSharedStrings() wirkt sich nur auf neue Zeichenketten aus, die dem Dokument hinzugefügt werden.

Standardm¨aßig ist die globale gemeinsame Zeichenkettentabelle (SharedString-Tabelle) aktiviert.

# EINGABEN

- 
- on True, um die globale gemeinsame Stringtabelle zu aktivieren, False, um sie zu deaktivieren

# <span id="page-40-0"></span>Anhang A Lizenzen

# <span id="page-40-1"></span>A.1 OpenXLSX license

Copyright (c) 2020, Kenneth Troldal Balslev All rights reserved.

Redistribution and use in source and binary forms, with or without modification, are permitted provided that the following conditions are met:

- − Redistributions of source code must retain the above copyright notice, this list of conditions and the following disclaimer.
- Redistributions in binary form must reproduce the above copyright notice, this list of conditions and the following disclaimer in the documentation and/or other materials provided with the distribution.
- − Neither the name of the copyright holder nor the names of its contributors may be used to endorse or promote products derived from this software without specific prior written permission.

THIS SOFTWARE IS PROVIDED BY THE COPYRIGHT HOLDERS AND CONTRI-BUTORS "AS IS" AND ANY EXPRESS OR IMPLIED WARRANTIES, INCLUDING, BUT NOT LIMITED TO, THE IMPLIED WARRANTIES OF MERCHANTABILITY AND FITNESS FOR A PARTICULAR PURPOSE ARE DISCLAIMED. IN NO EVENT SHALL THE COPYRIGHT HOLDER OR CONTRIBUTORS BE LIABLE FOR ANY DI-RECT, INDIRECT, INCIDENTAL, SPECIAL, EXEMPLARY, OR CONSEQUENTIAL DAMAGES (INCLUDING, BUT NOT LIMITED TO, PROCUREMENT OF SUBSTITU-TE GOODS OR SERVICES; LOSS OF USE, DATA, OR PROFITS; OR BUSINESS IN-TERRUPTION) HOWEVER CAUSED AND ON ANY THEORY OF LIABILITY, WHE-THER IN CONTRACT, STRICT LIABILITY, OR TORT (INCLUDING NEGLIGENCE OR OTHERWISE) ARISING IN ANY WAY OUT OF THE USE OF THIS SOFTWARE, EVEN IF ADVISED OF THE POSSIBILITY OF SUCH DAMAGE.

# <span id="page-40-2"></span>A.2 pugixml license

Copyright (c) 2006-2022 Arseny Kapoulkine

Permission is hereby granted, free of charge, to any person obtaining a copy of this software and associated documentation files (the "Software"), to deal in the Software without restriction, including without limitation the rights to use, copy, modify, merge, publish, distribute, sublicense, and/or sell copies of the Software, and to permit persons to whom the Software is furnished to do so, subject to the following conditions:

The above copyright notice and this permission notice shall be included in all copies or substantial portions of the Software.

THE SOFTWARE IS PROVIDED "AS IS", WITHOUT WARRANTY OF ANY KIND, EXPRESS OR IMPLIED, INCLUDING BUT NOT LIMITED TO THE WARRANTIES OF MERCHANTABILITY, FITNESS FOR A PARTICULAR PURPOSE AND NONIN-FRINGEMENT. IN NO EVENT SHALL THE AUTHORS OR COPYRIGHT HOLDERS BE LIABLE FOR ANY CLAIM, DAMAGES OR OTHER LIABILITY, WHETHER IN AN ACTION OF CONTRACT, TORT OR OTHERWISE, ARISING FROM, OUT OF OR IN CONNECTION WITH THE SOFTWARE OR THE USE OR OTHER DEALINGS IN THE SOFTWARE.

# <span id="page-41-0"></span>A.3 MiniZ license

Copyright 2013-2014 RAD Game Tools and Valve Software

Copyright 2010-2014 Rich Geldreich and Tenacious Software LLC

All Rights Reserved.

Permission is hereby granted, free of charge, to any person obtaining a copy of this software and associated documentation files (the "Software"), to deal in the Software without restriction, including without limitation the rights to use, copy, modify, merge, publish, distribute, sublicense, and/or sell copies of the Software, and to permit persons to whom the Software is furnished to do so, subject to the following conditions:

The above copyright notice and this permission notice shall be included in all copies or substantial portions of the Software.

THE SOFTWARE IS PROVIDED "AS IS", WITHOUT WARRANTY OF ANY KIND, EXPRESS OR IMPLIED, INCLUDING BUT NOT LIMITED TO THE WARRANTIES OF MERCHANTABILITY, FITNESS FOR A PARTICULAR PURPOSE AND NONIN-FRINGEMENT. IN NO EVENT SHALL THE AUTHORS OR COPYRIGHT HOLDERS BE LIABLE FOR ANY CLAIM, DAMAGES OR OTHER LIABILITY, WHETHER IN AN ACTION OF CONTRACT, TORT OR OTHERWISE, ARISING FROM, OUT OF OR IN CONNECTION WITH THE SOFTWARE OR THE USE OR OTHER DEALINGS IN THE SOFTWARE.

# <span id="page-42-0"></span>Index

![](_page_42_Picture_354.jpeg)

![](_page_42_Picture_355.jpeg)